# 2. Решение задач оптимизации с помошью надстройки «Поиск решения» 2.1. Теоретические основы

Оптимизационными считаются залачи, целью которых является поиск наилучших, в некотором смысле, условий проведения технологического процесса. Причем наилучшие в одном смысле условия, как правило, не являются таковыми в другом смысле. Например, интенсификация теплообменного процесса за счет местной турбулизации потока в пристенной области и разрушения приграничного ламинарного слоя, приводит к увеличению гилравлических потерь и, наоборот, снижение гилравлических потерь приволит не к самым оптимальным условиям теплообмена. Поэтому, когда говорят об оптимизации, важно знать, что является его критерием.

Критерий, по которому в данный момент производится оптимизация, называется параметром оптимизации или целевой функцией. Задача оптимизации сводится к поиску условий процесса, которые обеспечивают наибольшее или наименьшее значение параметра оптимизации. Пример оптимизационной задачи - необходимо подобрать соотношение исходных компонентов некоторого сплава, чтобы обеспечить минимальную температуру его плавления (задача минимизации). Другой пример, необходимо определить состав и количество исходных компонентов сырья, которые обеспечили бы наибольший выход целевого продукта в ходе химического превращения (задача максимизации).

В число оптимизационных входят, в том числе, задачи линейного программирования. Суть этих задач состоит в том, что целевая функция находится в линейной зависимости от влияющих на нее факторов. Уравнение функции задается в виде линейной зависимости:

 $Y = b0 + b1*X1 + b2*X2 + b3*X3 + ...$ 

Решение такой залачи, казалось бы очевилно - чем больше значения независимых переменных X1, X2, X3 ... - тем больше целевая функция У. Но в задаче линейного программирования появляются дополнительные условия в виде ограничений. Эти условия ограничивают некоторые параметры процесса, например, расход какого-либо реагента, максимальную температуру процесса, состав входящего сырья и т.д. В ходе решения требуется подобрать такие значения независимых переменных X1, X2, X3 ..., которые при заданных ограничениях, смогли бы обеспечить максимум или минимум целевой функции (параметра оптимизации).

В настоящее время разработано достаточное количество прикладных программных средств для решения задачи линейного программирования. Одной из таких программ является Premium Edition Solver компании FrontLine Systems (http://www.frontsys.com). Она получила широкую известность благодаря тому, что компания поставляет для корпорации Microsoft надстройку Solver (Поиск решения) на основе этой программы. Эта надстройка работает совместно с табличным процессором MS Excel. «Поиск решения» не устанавливается автоматически с табличным процессором и требует доустановки. Для этого в меню «Сервис» MS Excel следует выбрать команду «Надстройки» и установить флажок напротив строки «Поиск решения» в списке надстроек. При этом установщик может потребовать установочный диск. После установки в меню «Сервис» появляется команда «Поиск решения». В последующем она работает как обычная команда MS Excel.

Решение задачи линейного программирования включает 2 этапа. Сначала разрабатывается математическая модель, которая включает формулирование целевой функции и определение ограничений в форме неравенств. На втором этапе разрабатывается табличная молель на рабочем листе табличного процессора MS Excel и производится вызов надстройки «Поиск решения», заполнение экранных форм надстройки и выполнение процедуры решения.

# 2.2. Пример решения задачи линейного программирования

Рассмотрим технологию решения задачи на конкретном примере.

### Формулирование задачи

 $23$ 

Требуется произвести технические металлы в количестве медь - 10 т, цинк - 7 т, марганец - 5 т. Эти металлы содержатся в руде А, В и С в количестве (%), соответственно 25, 10, 5%; 10, 5, 10%; 5, 10, 5%. Стоимость сырья за тонну составляет соответственно 10, 8 и 7 т.р/т. Разработать модель линейного программирования, **минимизирующую** расходы.

#### **Разработка математической модели**

Имеется только 3 вида руды А, В и С. Они содержат разное количество целевых компонентов – металлов – цинка, меди и марганца. Стоимость руды также разная. Нужно собрать смесь из 3-х руд таким образом, чтобы в смеси оказалось не менее 10 т меди, 7 т цинка и 5 т марганца. Задание требует, чтобы суммарная стоимость смеси должна быть минимально возможной, обеспечивающей выполнение требований по количеству.

Целевая функция формулируется как функция стоимости смеси, состоящая из стоимости руды А, руды В и руды С. Стоимость каждой руды рассчитывается как произведение ее количества на стоимость единицы, т.е. тонны. Рассчитанная суммарная стоимость смеси должна быть как можно ниже. Таким образом, решаемая задача является задачей минимизации. Результат решения должен включать количество каждой руды, которая обеспечивает минимальное значение целевой функции. Полученные значения являются оптимальными.

### **Целевая функция**

Формулируем целевую функцию (Стоимость):  $Y = S_A * m_A + S_B * m_B + S_C * m_C \rightarrow MIN$ где  $S_A$ ,  $S_B$ ,  $S_C$  – стоимость руды A, B и C соответственно;  $S_A = 10$ ,  $S_B = 8$ ,  $S_C = 7$  $m_A$ ,  $m_B$ ,  $m_C$  – количество руды А, В и С в тоннах.

Значения m<sub>A</sub>, m<sub>B</sub>, m<sub>C</sub> не известны. Их нужно определить в ходе решения задачи.

Ограничения формулируются в виде неравенств: вес компонента во всех 3-х рудах должен быть не менее того количества, чем требуется. Таких условий, соответственно, нужно составить 3 – т.е. для каждого металла.

# **Ограничения**

### **По металлу 1 (медь):**

 $C_{1A}$  \* m<sub>A</sub> +  $C_{1B}$  \* m<sub>B</sub> +  $C_{1C}$  \* m<sub>C</sub> > 10

где  $C_{1A}$ ,  $C_{1B}$ ,  $C_{1C}$  – содержание компонента 1 в руде A, B, C соответственно.

10 – минимально необходимое количество металла 1 (меди).

 $C_{1A} = 0.25$  (25%),  $C_{1B} = 0.1$  (10%),  $C_{1C} = 0.05$  (5%).

# **По металлу 2 (цинк):**

 $C_{2A}$  \* m<sub>A</sub> +  $C_{2B}$  \* m<sub>B</sub> +  $C_{2C}$  \* m<sub>C</sub> > 7

где  $C_{2A}$ ,  $C_{2B}$ ,  $C_{2C}$  – содержание компонента 2 в руде A, B, C соответственно.

7 – минимально необходимое количество металла 2 (цинка).

 $C_{2A} = 0.1$  (10%),  $C_{2B} = 0.05$  (5%),  $C_{2C} = 0.1$  (10%).

### **По металлу 3 (марганец):**

 $C_{3A}$  \* m<sub>A</sub> +  $C_{3B}$  \* m<sub>B</sub> +  $C_{3C}$  \* m<sub>C</sub> > 5

где С3А, С3В, С3С – содержание компонента 3 в руде А, В, С соответственно.

5 – минимально необходимое количество металла 3 (марганца).

 $C_{3A} = 0.05$  (5%),  $C_{3B} = 0.1$  (10%),  $C_{3C} = 0.05$  (5%).

### **Табличная модель**

Разрабатываем табличную модель на листе MS Excel. Заполним ячейки таблицы так, как показано на рис. 5.1. Ячейки В2 – В4 не заполняем. Эти ячейки являются переменными решения –  $m_A$ ,  $m_B$ ,  $m_C$  – количество руды А, В и С в тоннах. Их должна заполнить программа.

В ячейку В5 введем формулу суммы количеств  $m_A$ ,  $m_B$ ,  $m_C$ . В ячейки С5, D5, E5 введем формулы для расчета, соответственно, количества меди, цинка и марганца, которые содержатся в математической модели в формулах ограничений. Формула начинается с ввода символа = (равно). Знак неравенства не ставим. В ячейку F6 введем формулу целевой функции. Из-за то, что ячейки В2:В4 пока пусты, все 5 введенных формул приведут к результату 0.

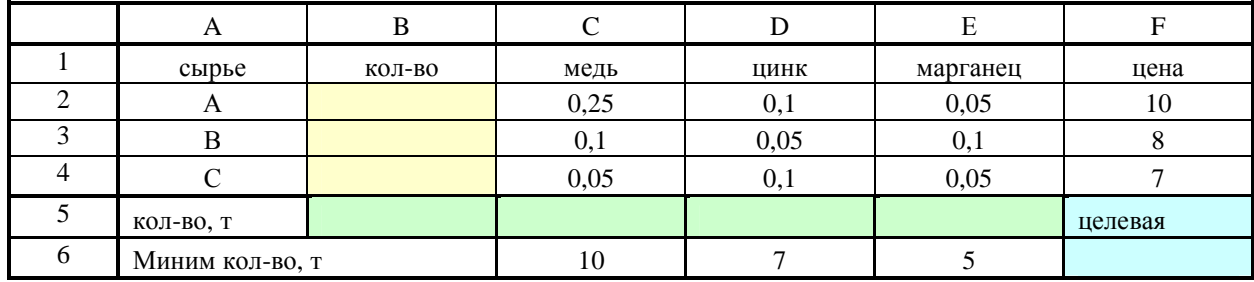

Рис. 5.1. Табличная молель залачи

### Заполнение формы надстройки «Поиск решения»

Для определения оптимального количества сырья А, В и С используем надстройку «Поиск решения».

Для этого устанавливаем курсор в ячейку F6 - туда, куда введена формула целевой функции.

Выбрав пункт меню «Сервис» и в нем команду «Поиск решения», начинаем заполнять поля экранной формы (рис. 5.2).

Сначала выбираем тип оптимизационной задачи залача минимизации (минимизировать расходы).

Затем вводим адреса ячеек, содержащих переменные решения. В качестве изменяемых ячеек в нашей модели являются ячейки В2:В4. Ввод адресов лучше выполнять мышью путем выделения соответствующих ячеек.

Лалее заполняем поле, содержащее ограничения (рис. 5.3). Чтобы добавить ограничение, выполняем нажатие на кнопку «Добавить». С помощью мыши вводим адреса ячеек, задающих ограничения, которые сформулированы в математической модели.

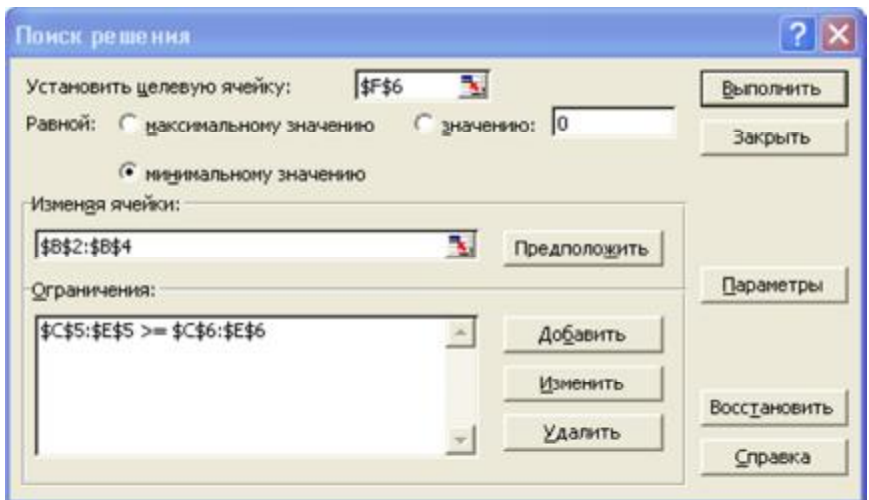

Рис. 5.2. Вид экранной формы «Поиск решения»

| Ссылка на дчейку: |        | Ограничение: |         |
|-------------------|--------|--------------|---------|
|                   |        |              |         |
|                   | Отмена | Добавить     | Справка |

Рис. 5.3. Окно добавления ограничений

Документ создан с помощью незарегистрированной версии pdfFactory Pro www.pdffactory.com

После ввода всех ограничений нужно изменить некоторые условия расчета. Для этого нажатием на кнопку «параметры» вызываем экранную форму, показанную на рис. 5.4.

В этом окне следует установить флажки на опциях «линейная модель». «неотрицательные значения», «автоматическое масштабирование».

После выполнения всех перечисленных действий можно запустить расчет, нажатием на кнопку «выполнить».

В результате выполненного расчета заполняются ячейки В2 – В4 и F6 (рис. 5.5).

Значения в этих ячейках являются наилучшими для данных условий. Расходы, меньшие, чем 655 т. руб при данных условиях, в принципе, получить не возможно. Решение показало, что для минимизации расходов при требованиях к минимальному количеству металлов следует выбрать 25, 20, 35 т, соответственно руды А, В и С. Любое другое количество даст худший результат - общая стоимость будет больше.

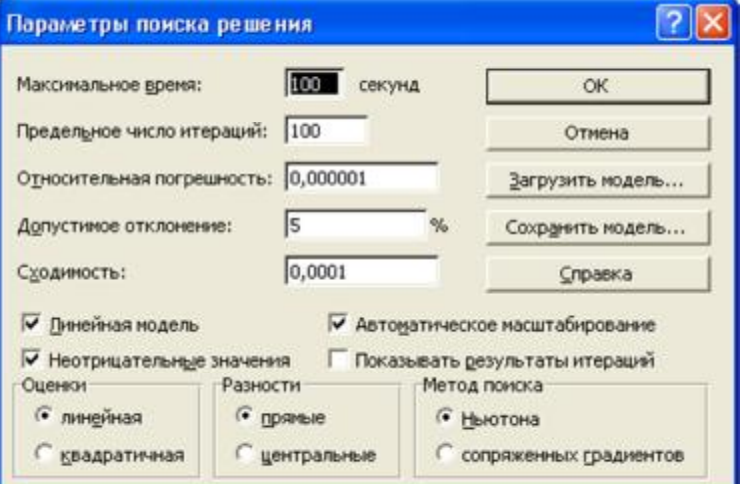

Рис. 5.4. Окно выбора условий расчета (кнопка «Параметры»)

| A               | B      |      |      | E        | F       |
|-----------------|--------|------|------|----------|---------|
| сырье           | кол-во | медь | ЦИНК | марганец | цена    |
| A               | 25     | 0,25 | 0,1  | 0,05     | 10      |
| В               | 20     | 0,1  | 0,05 | 0,1      |         |
|                 | 35     | 0,05 | U.   | 0,05     |         |
| КОЛ-ВО, Т       | 80     | 10   |      |          | целевая |
| Миним кол-во, т |        | 10   |      |          | 655     |

Рис. 5.5. Результат решения задачи

# 5.3. Задачи для самостоятельного решения

Задача 1. Постановка задачи, а также результат решения, который должен получиться, показан на рис. 5.6.

Решите задачу в соответствии с предыдущим примером. В выделенных цветом ячейках содержится результат решения.

26

|              | А                                                                                                    | B                | Ċ      | D       | F       |         |  |
|--------------|----------------------------------------------------------------------------------------------------|------------------|--------|---------|---------|---------|--|
| 1            | Для транспортировки на смежный участок производства                                                      |                  |        |         |         |         |  |
| $\mathbf{2}$ | требуется составить смесь кислот, включающую кислоты в                                                   |                  |        |         |         |         |  |
| 3            | кол-ве серная - 10 т, соляная - 7 т, фосфорная - 5 т. Эти                                                |                  |        |         |         |         |  |
| 4            | кислоты содержатся в жидких смесях А. В и С в кол-ве (%).                                                |                  |        |         |         |         |  |
| 5            | соответственно 65, 20, 15%; 35, 50, 15%; 20, 40, 40%.<br>Плотность смесей А. В и С в т./куб.м составляет |                  |        |         |         |         |  |
| 6            |                                                                                                    |                  |        |         |         |         |  |
| 7            | соответственно 1,12 1.08 и 1.07 т./куб.м. Разработать                                                    |                  |        |         |         |         |  |
| 8            | программирования, минимизирующую<br>модель линейного                                                     |                  |        |         |         |         |  |
| g            | массу транспортируемой смеси.                                                                            |                  |        |         |         |         |  |
| 10           | смесь                                                                                                    | <b>КОЛ-ВО, Т</b> | серная | соляная | фосфорн | плот-ть |  |
| 11           | А                                                                                                    | 11.07            | 0.65   | 0.2     | 0.15    | 1.12    |  |
| 12           | В                                                                                                    | 4.13             | 0.35   | 0.5     | 0.15    | 1.08    |  |
| 13           | с                                                                                                    | 6,80             | 0,2    | 0.4     | 0.4     | 1.07    |  |
| 14           | КОЛ-ВО, Т                                                                                                | 22.00            | 10.00  | 7.00    | 5.00    | целевая |  |
| 15           | Миним кол-во, т                                                                                          |                  | 10     | 7       | 5       | 24.13   |  |

Рис. 5.6. Задание к самостоятельной работе

**Задача 2.** Нелинейная модель оптимизации балки, схема которой изображена на рис. 5.7.

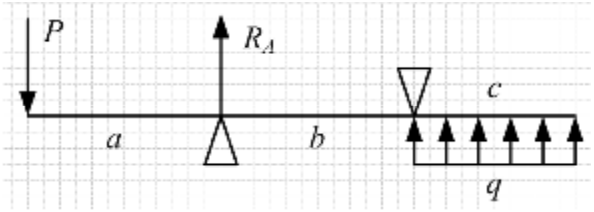

Рис. 5.7. Схема бруса

Исходные данные:

 $q = 500$  H/m;  $P = 400$  H

Требуется подобрать длины участков *a, b, c* так, чтобы обеспечить наименьшее давление на опору А. При этом, длина *b* не должна превышать 800 мм, а общая длина бруса должна быть не менее 3 м.

Для решения задачи следует воспользоваться надстройкой «Поиск решения».

При решении этой задачи используйте нелинейную модель, т.к. целевая функция, которую вы получите, окажется нелинейной. В В2 обязательно введите число, например, 1. Если этого не сделать, произойдет деление на ноль и расчет не сработает.

Если все сделано правильно, получится результат, показанный на рис. 5.8.

|              | A.      | в          | С          | D   |        |
|--------------|---------|------------|------------|-----|--------|
| $\mathbf{1}$ |         | $a = 0.95$ | M          |     |        |
| 2            |         | $b = 0,8$  | $\epsilon$ | 0,8 | M      |
| 3            |         | $c=$ 1,25  | M          |     |        |
| 4            |         | $P = 400$  | н          |     |        |
| 5            |         | $q = 500$  | H/M        |     | Ra     |
| 6            | $L = 3$ |            |            | 3   | 1187,5 |

Рис. 5.8. Результаты решения задачи оптимизации

Из решения становятся известны оптимальные длины участков: 0,95 м, 0,8 м, 1,25 м. При этом будет достигнута наименьшая сила давления на брус в точке А – 1187,5 Н. Любые другие значения длин приведут к большему значению опорной реакции в этой точке.